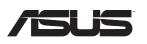

**PL-N12 Kit** 300Mbps AV500 Wi-Fi PowerLine Extender

# **Quick Start Guide**

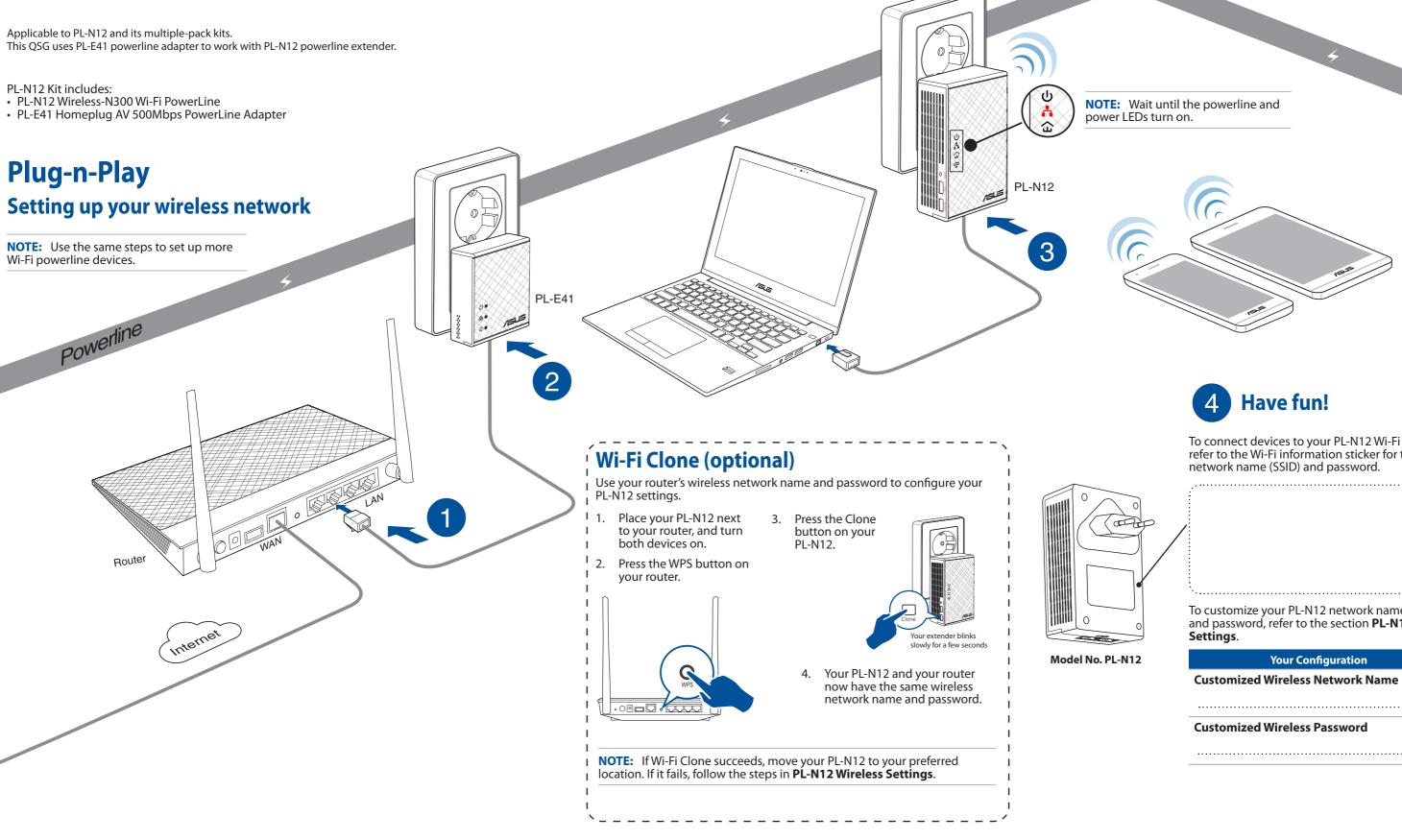

To connect devices to your PL-N12 Wi-Fi powerline, refer to the Wi-Fi information sticker for the default

To customize your PL-N12 network name (SSID) and password, refer to the section **PL-N12 Wireless** 

.....

# **Pair button (optional)**

## Pairing devices via the Pair button

Use the Pair button to create a secure powerline network, and add up to 16 powerline devices to this network.

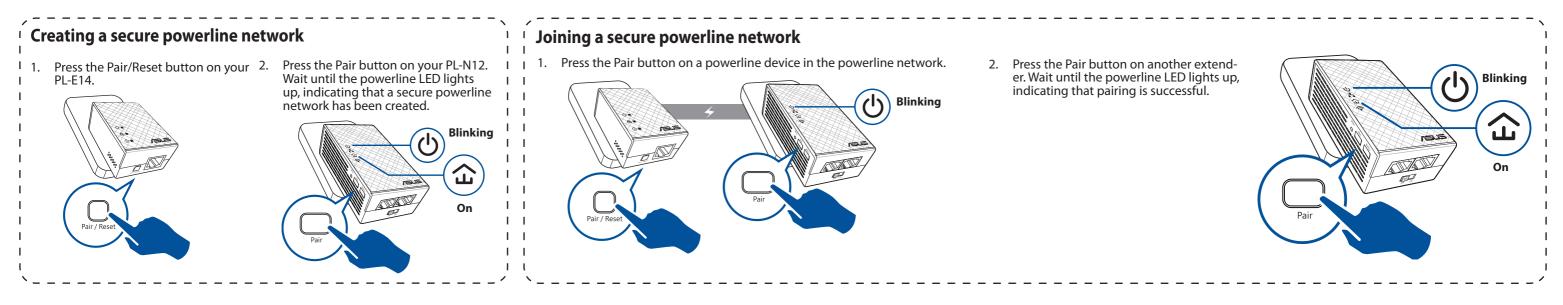

# **PL-N12 Wireless Settings (optional)**

1. Set up your PL-N12 via wired or wireless connection. For details, refer to the section Plug-n-Play on the previous page.

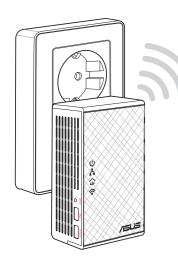

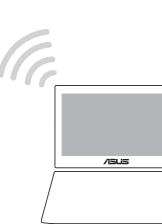

#### Go to http://ap.asus.com 2.

3. Use **admin** as both the username and password.

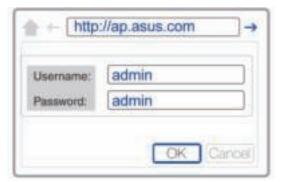

- Go to Wireless > General and set the SSID (network name) and password. 4.
- 5. When done, click Apply.

# **LEDs and buttons**

## **PL-E41 Adapter**

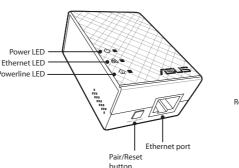

## **PL-N12 Extender**

## Power LED -Ethernet LED line I FD Wi-Fi LEC Reset butto Pair butto Power switch

|          | LED       | STATUS                         | DESCRIPTION                                                                                                    |
|----------|-----------|--------------------------------|----------------------------------------------------------------------------------------------------|
| ባ        | Power     | On/Off                         | Your PL-N12 is on/off.<br>When switched on, the power LED turns from red to green<br>in about one minute, indicating that it is ready to use. |
|          |           | Blinking                       | Blinking every second: Pairing is in progress.                                                                                                |
| 企        | Powerline | On                             | The device is connected to one or more powerline devices.                                                                                     |
|          |           | Off                            | The device is not connected to any powerline devices.                                                                                         |
|          |           | Blinking                       | In Power-Saving mode, the powerline LED blinks every 15 seconds.                                                                              |
| Å        | Ethernet  | On/Off                         | A device is connected or not connected to the Ethernet port.                                                                                  |
|          |           | Blinking                       | The powerline adapter is transferring data via the Ethernet port.                                                                             |
| <b>?</b> | Wi-Fi     | Blinking rapidly               | Your PL-N12 is cloning the parent AP's SSID and password.                                                                                     |
|          |           | Blinking every five<br>seconds | Your PL-N12 is resetting to the factory default settings.                                                                                     |

| BUTTON | DESCRIPTION                                                                                             |
|--------|----------------------------------------------------------------------------------------------------|
| Clone  | Press and hold the button for about one second to start cloning the parent AP's SSID and password.      |
| Pair   | Press and hold the button for about one second to start the pairing process.                            |
| Reset  | Press and hold the button for about five seconds to restore the PL-N12 to the factory default settings. |

# **Frequently Asked Questions (FAQs)**

### Q1: How do I reset my PL-N12?

reset process is completed.

### Q2: My devices cannot connect to the Internet.

- Check your Internet connection.

#### Q3: location.

- - . via the Pair button.
  - appliances.

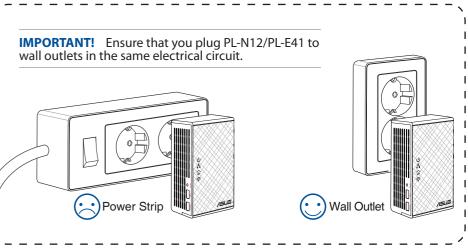

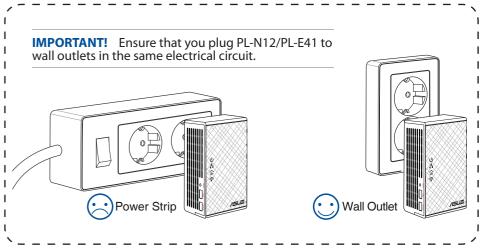

With your PL-N12 switched on, use a pin to press and hold the Reset button until the Wi-Fi LED starts blinking. When the power LED turns green and the Wi-Fi LED is on, the

Ensure that the powerline LED lights up on all your powerline devices in the network. If they do not, try pairing the devices again.

Ensure that all your devices are in the same network.

Ensure that all the extenders and adapters are in the same electrical circuit.

### My successfully-paired PL-N12 does not work after I moved it to a new

Ensure that all the extenders and adapters are in the same electrical circuit.

Try to pair your extender with your adapter again. For details, see Pairing devices

Check for any possible interferences that may be too close to your extenders or adapters such as air conditioners, washing machines, and other electrical

Ensure that all your devices are in the same network.